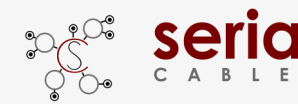

## **Front Panel**

#### **Drive Present LED: White**

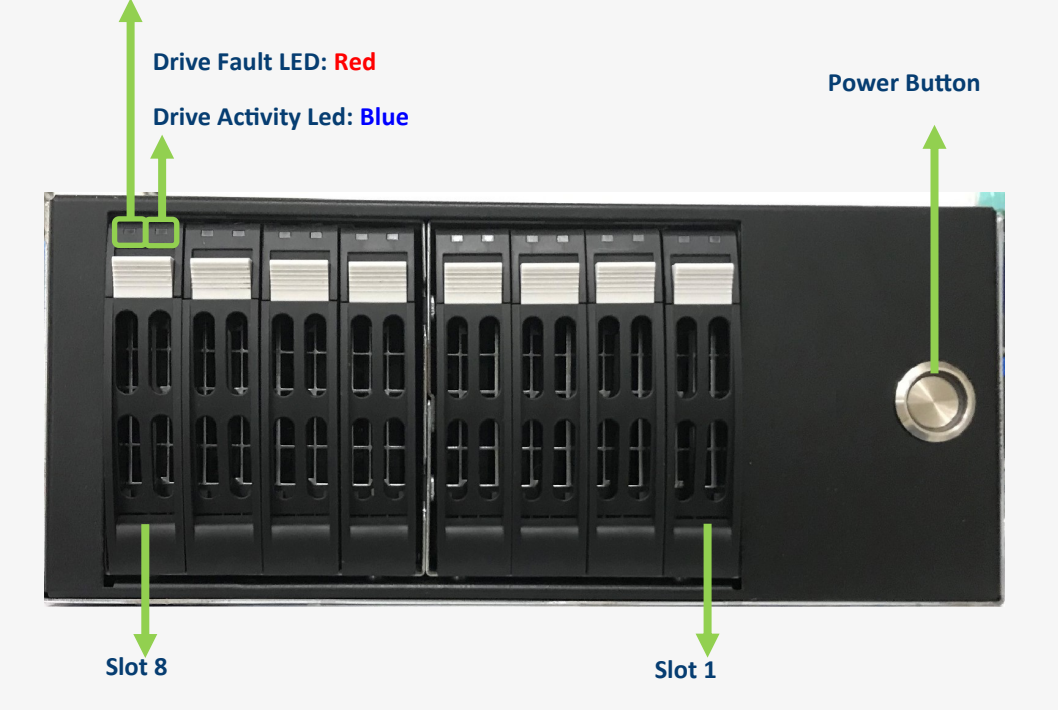

## **Rear I/O**

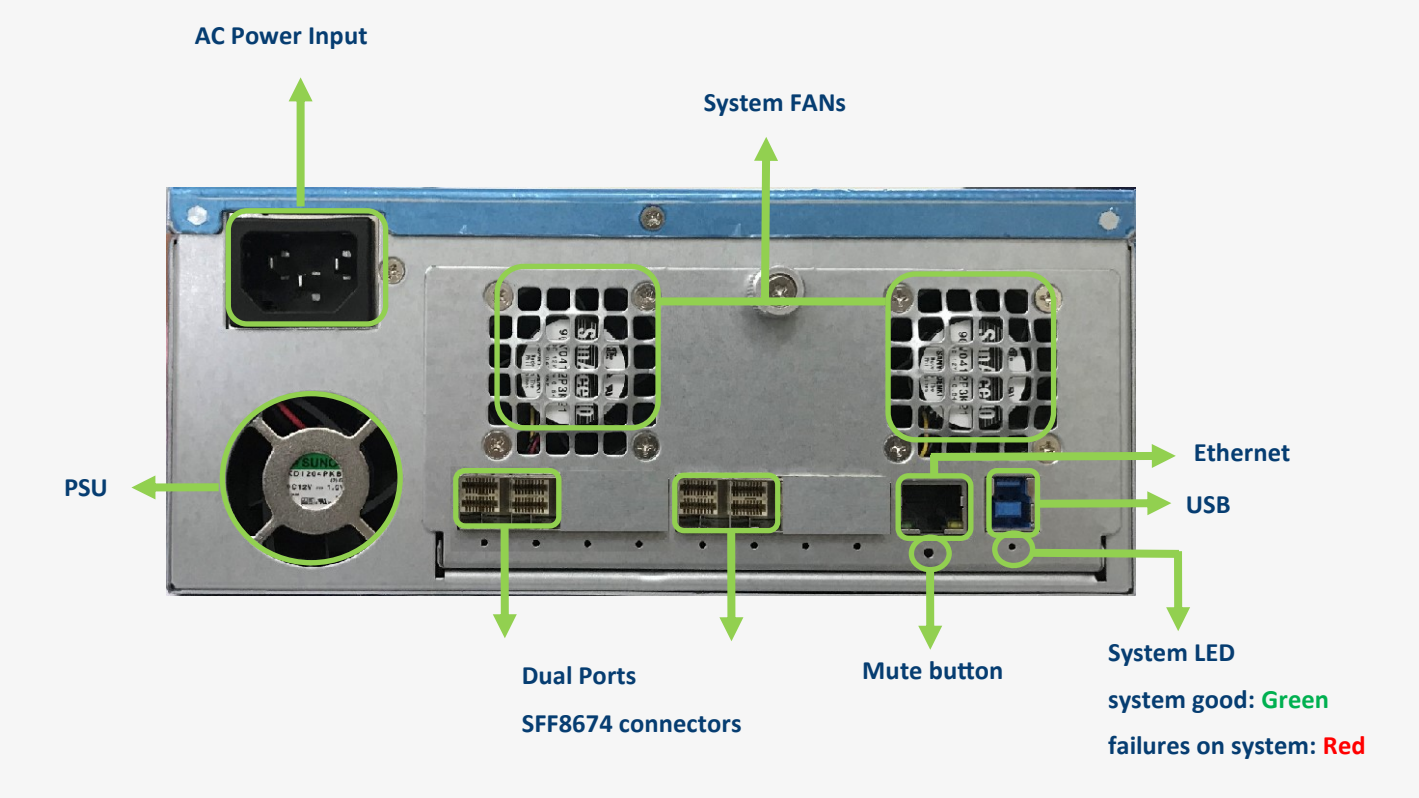

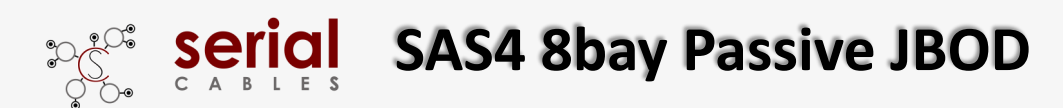

## **SFF8674 Pin Definition and Mapping**

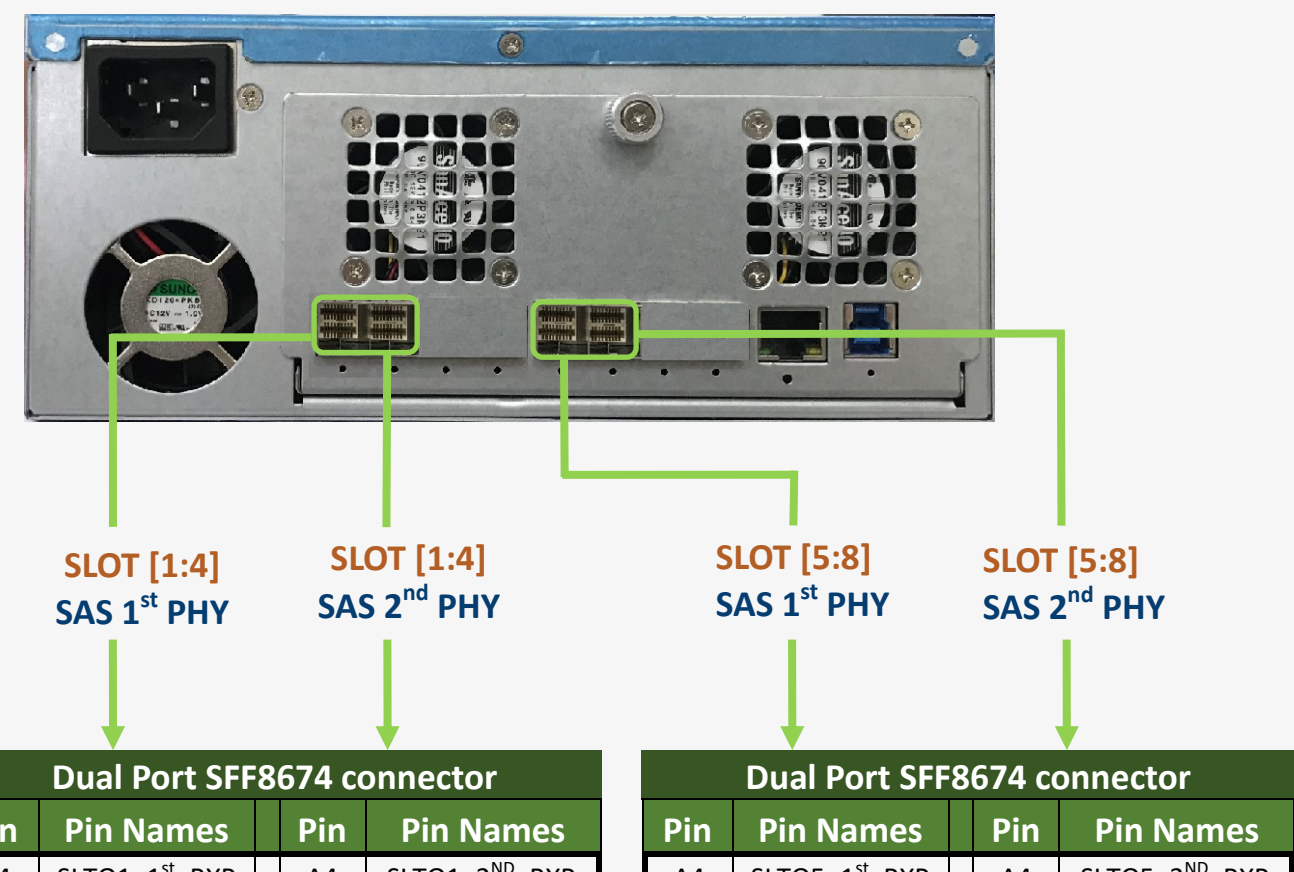

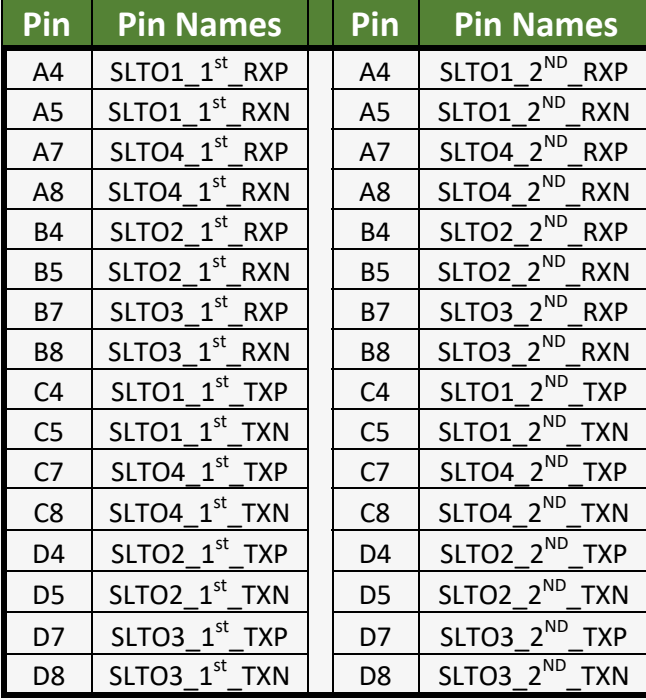

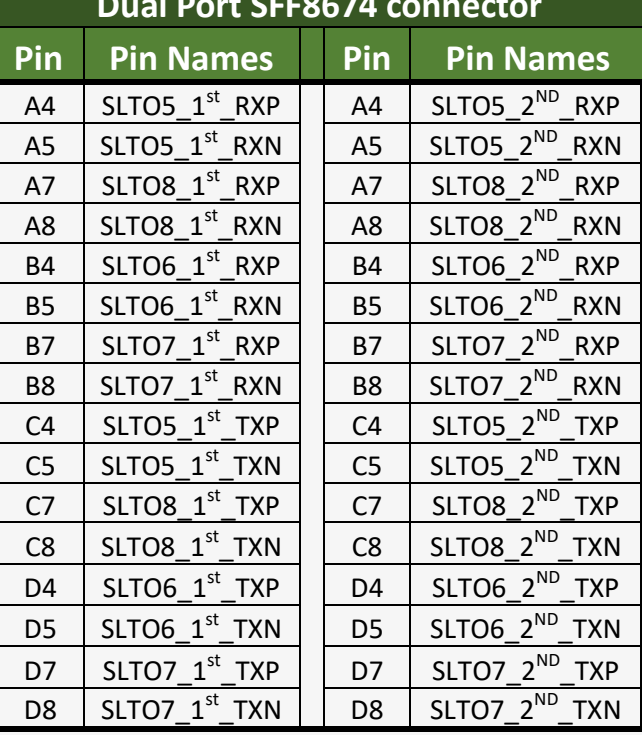

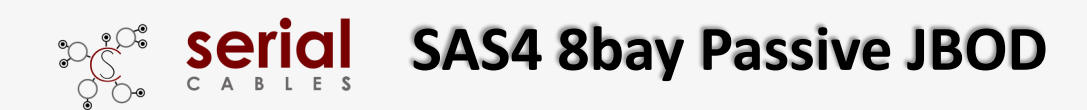

## **Install USB Driver**

Step1: Download and install the CDC driver for unidentified device (VID\_03EB&PID\_2018) Available at:

**https://www.serialcables.com/wp-content/uploads/2018/11/SynergyUSBCDC\_20180518.rar**

**Note: No USB driver is required for Windows 10 and Linux**

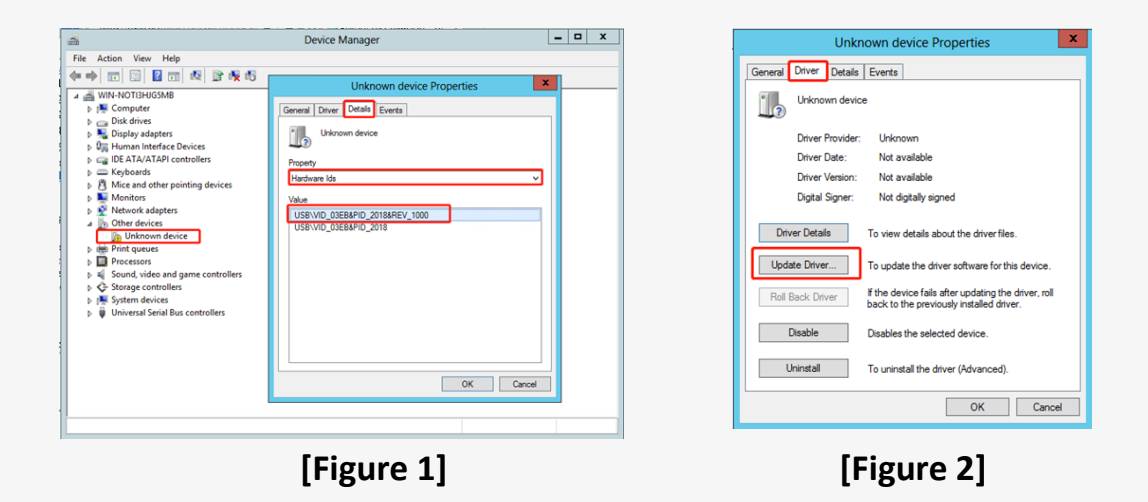

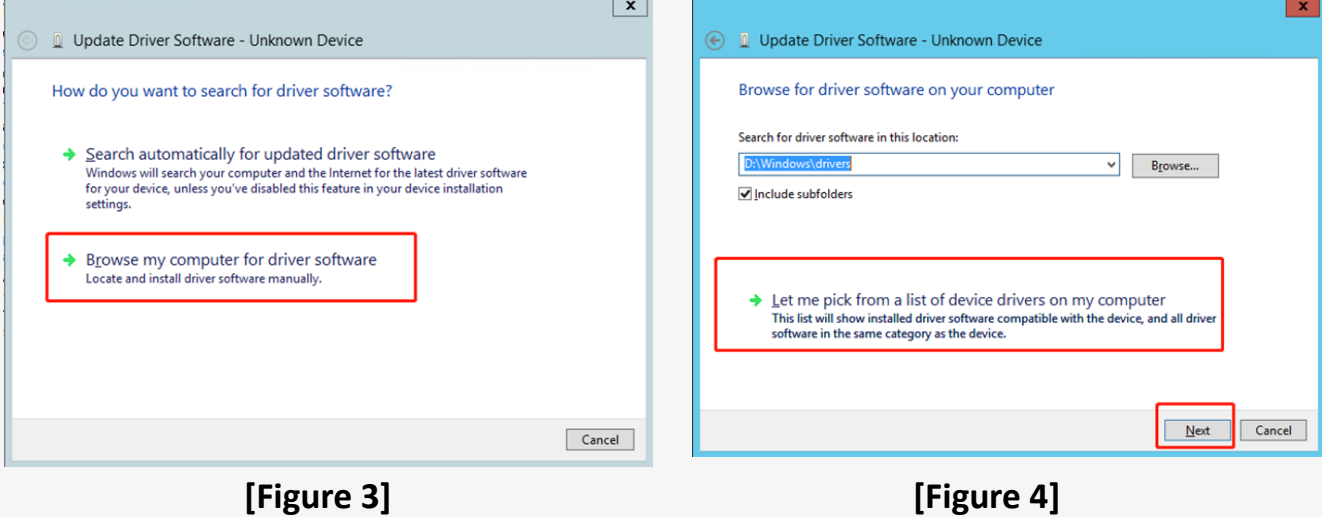

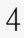

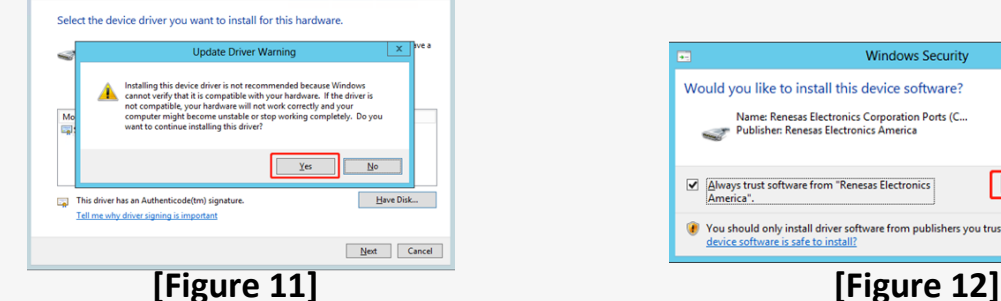

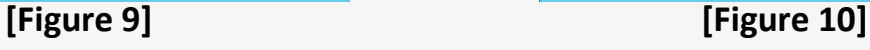

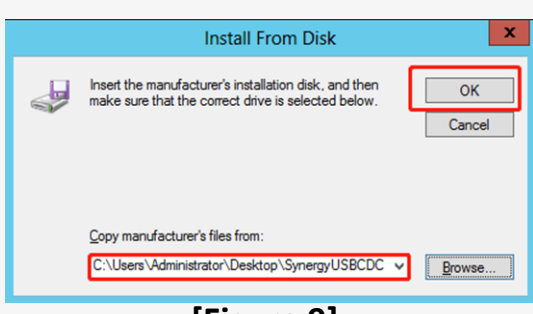

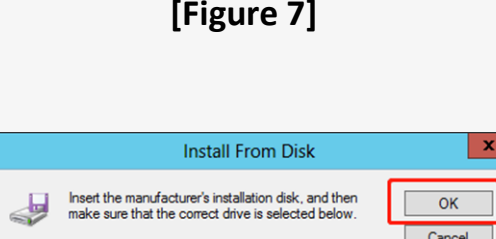

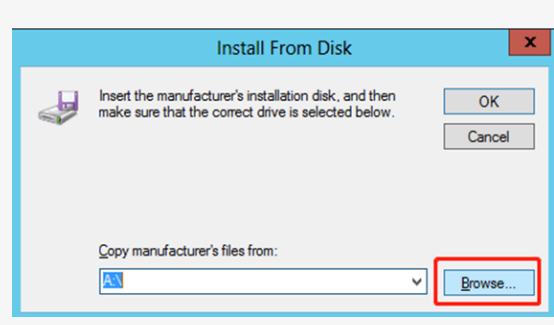

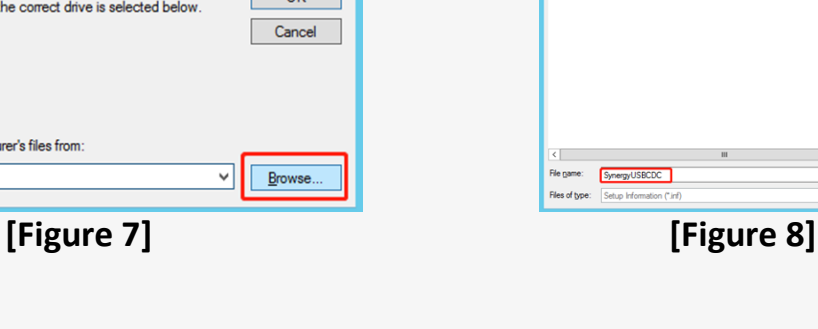

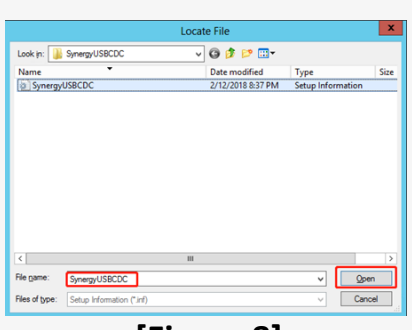

**D** Update Driver Software - Unk

Model<br> $\overline{\mathbb{E}_\mathbf{g}}$ Synergy USB Communications Port

This driver has an Authenticode(tm) signature.

Would you like to install this device software?

 $\boxed{\underbar{\smash[b]{\mathcal{A}}}}$  <br>  $\underline{\hbox{\sf A}}$  <br>  $\underline{\hbox{\sf A}}$  <br>  $\underline{\hbox{\sf A}}$  <br>  $\underline{\hbox{\sf A}}$  <br>  $\underline{\hbox{\sf A}}$  software from "Renesas Electronics"

Name: Renesas Electronics Corporation Ports (C...<br>Publisher: Renesas Electronics America

Select the device driver you want to install for this hardware

Select the manufacturer and model of your hardware device and then click Next. If you have a disk that contains the driver you want to install, click Have Disk.

**Windows Security** 

You should only install driver software from publishers you trust. How can I decide which

 $\overline{\mathbf{x}}$ 

Have Disk...

 $\vert x \vert$ 

**Install** Don't Install

**Example 1** Cancel

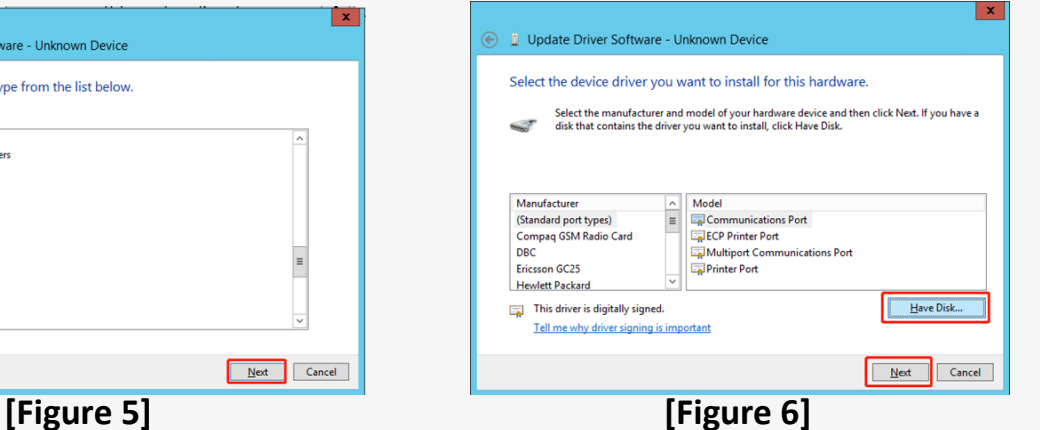

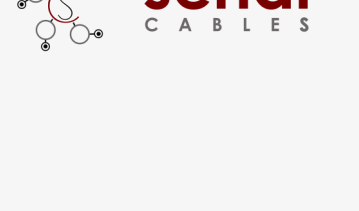

Common hardware types

PLOMCIA adapters<br>
The Ports (COM & LPT)<br>
The Print queues<br>
Processors<br>
Processors

Proximity devices

SD host adapters<br>SD host adapters<br>Security devices

RAM Disk drives<br>
SBP2 IEEE 1394 devices

**B**<br>Network Service<br>**B**<br>PIPCMCIA adapters

→ I Update Driver Software - Unknown Device

Select your device's type from the list below

# **SAS4 8bay Passive JBOD**

 $\mathbf{x}$ 

 $\begin{tabular}{|c|c|c|} \hline & \multicolumn{3}{|c|}{\textbf{Next}} & \multicolumn{3}{|c|}{\textbf{Cancel}} \\ \hline \end{tabular}$ 

 $\mathbf{x}$ 

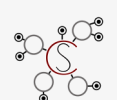

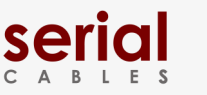

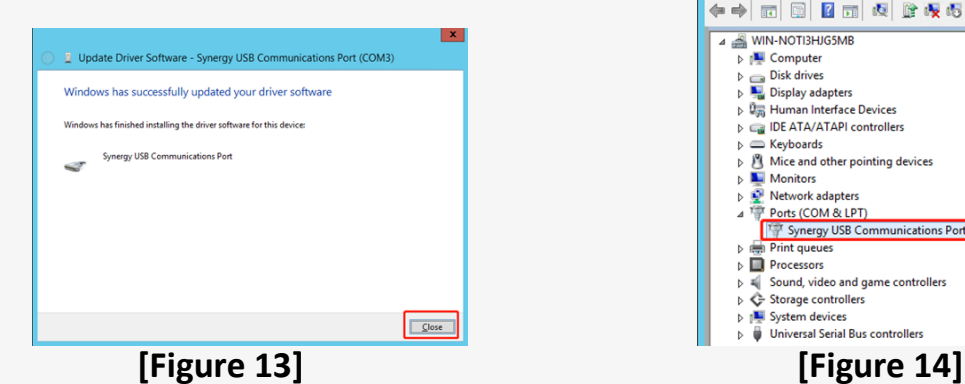

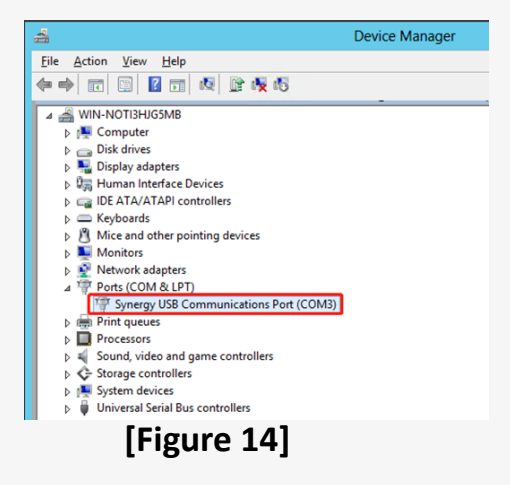

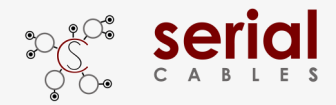

## **CLI Setup**

**Step 1.** Install and launch Tera Term application (or Hyper Terminal requires version 3.0 or higher).

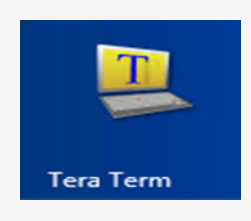

**Step 2:** To ensure proper communications between SAS4 8bays passive JBOD controller and the VT100 Terminal emulation, please configure the VT100 Terminal emulation settings to the values shown below:

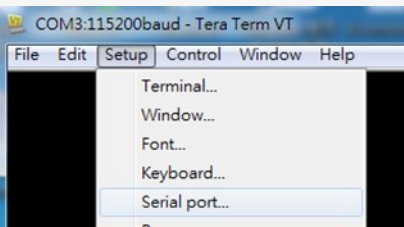

#### **Step 3:**

For "Port", select COM3 in this example. (Depend on which COM port used on Host) For "Baud rate", select 115200.

For "Data", select 8 bit. For "Parity", select none.

For "Stop", select 1 bit. For "Flow control", select: none.

Click OK when you have finished your selections.

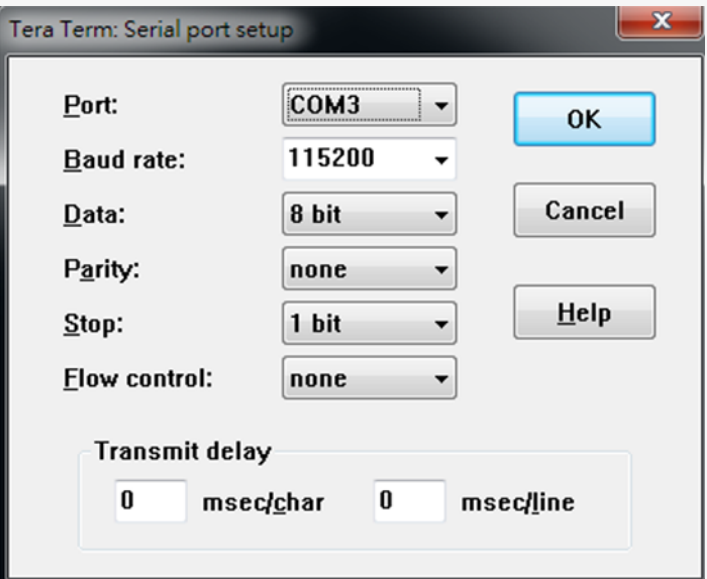

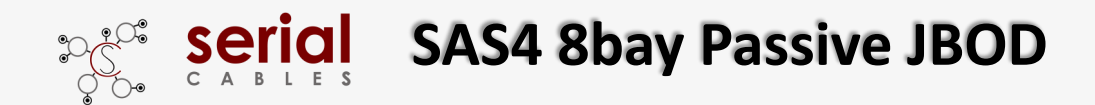

## **FW Upgrading**

**Step 1.** Connect the USB port of JBOD to PC or laptop.

**Step 2.** Press the mute button in the rear of JBOD, then power on the JBOD.

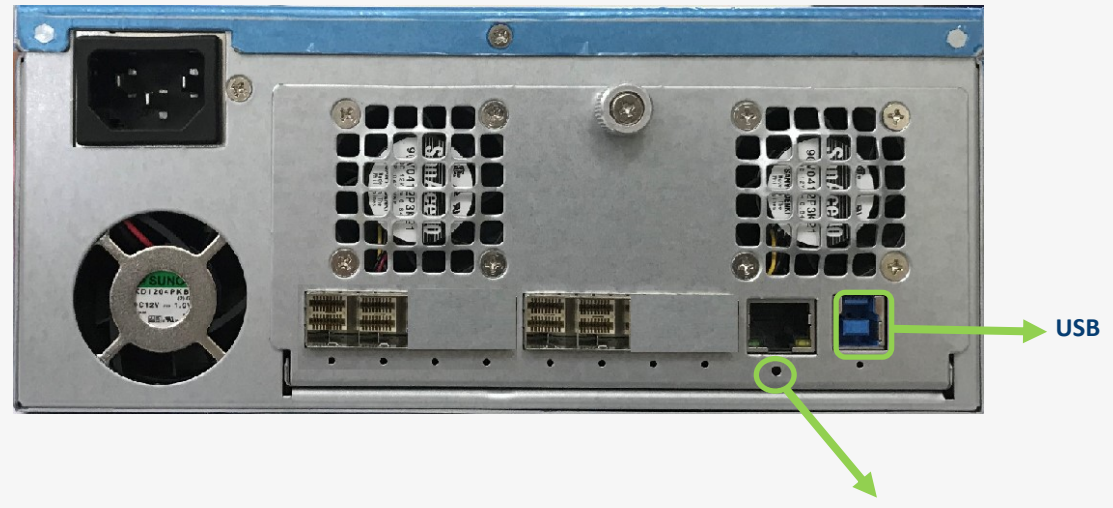

**Mute button**

#### **Step 3.**

- a.) it will show an added USB device in PC or laptop.
- b.) Put upgrading FW(i.e SAS4\_MPB\_JBOD\_v0.0.2.srec) into the folder of FW.
- c.) Put update.txt in the root folder.

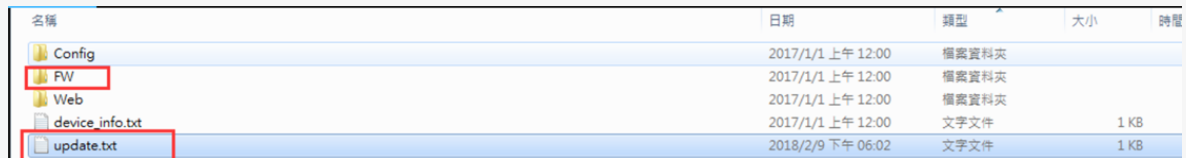

**Step 4.** Power cycle JBOD to apply the new FW.

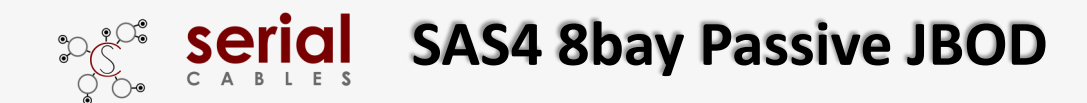

## **CLI Commands**

### **help Command**

This command provides an online table of contents, providing brief description of the supported command groups and built-in commands.

#### **Usage: help**

```
File Edit Setup Control Window KanjiCode Help
Cmd>help
   Cmd Help Menu
      eth :<br>eth :<br>Set Ethernet IP Configuration.<br>- Usage: eth <ipaddr(*)> <subnet(*)> <gateway(*)><br>catrac :
      setmac :<br>Set Ethernet MAC address.<br>- Usage: setmac <xx:xx:xx:xx:xx:xx:xx<br>Led :
      Isd:Show environmental conditions information.<br>- Usage: Isd
      pwmctrl :
               tri :<br>- Usage: pwmctrl <fan_id(D)> <duty(D)|auto><br>- Isage: pwmctrl <fan_id(D)> <duty(D)|auto><br>- fan_id(D) : fan_id should be 1 ~ 2<br>- duty(D) : duty should be 0 ~ 100<br>- auto : run smart fan
      ssdpwr :
               wr :<br>slot power control.<br>- Usage: ssdpwr [<slot(D)> <on|off>]<br>- slot(D) : slot number should be 1 ~ 8
      showtype :<br>Show backplane type.
                - Usage: showtype
      buz :
               .<br>buzzer control.<br>– Usage: buz [on|off|en|dis]
     scan :<br>Scan devices of I2C bus.<br>- Usage: scan
      ver :<br>Show microcontroller firmware version.<br>- Usage: ver
                 - Usage: ver
      eventmask :<br>Set System Event Mask.<br>- Usage: eventmask [Knumber(D)> Kon|off>]<br>- number(D): number should be 1 ~ 3
     quit :<br>Close telnet.<br>Isage: quit -
      reset :<br>System reset.
                 - Usage: reset
```
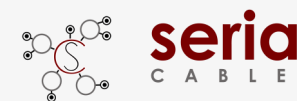

## **eth Command**

Set Ethernet IP configuration. **Usage: eth <ipaddr(\*)> <subnet(\*)> <gateway(\*)>**

Eile Edit Setup Control Window Help Cmd>eth 192.168.100.211 255.255.255.0 0.0.0.0 Set Ethernet - save configuration ok<br>Cmd>

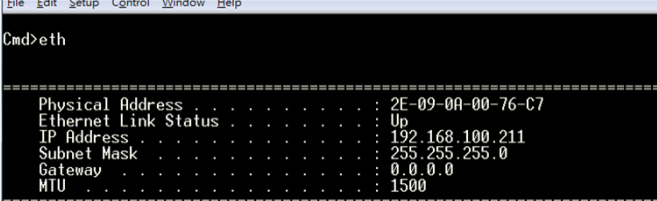

### **setmac Command**

Set Ethernet MAC (Media Access Control) address. **Usage: setmac <xx:xx:xx:xx:xx:xx>**

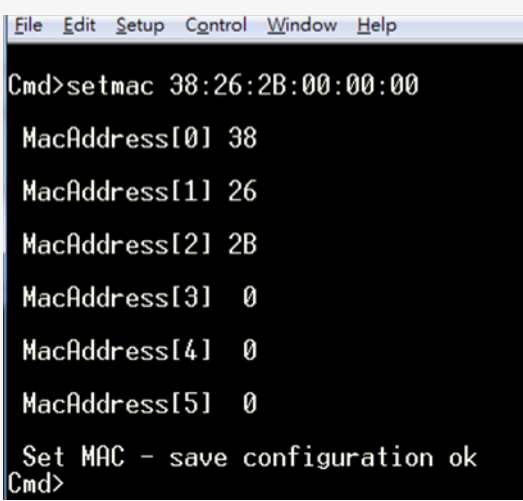

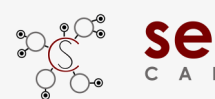

### **lsd Command**

Shows environmental information (etc. temperature, fan) in SAS4 JBOD.

**Usage: lsd**

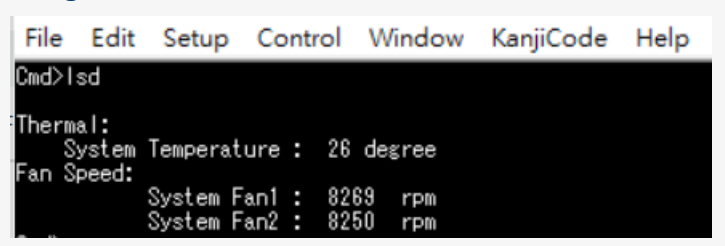

**al** 

**pwmctrl Command**

Set the PWM duty for all FANs in SAS4 JBOD. **Usage: pwmctrl <fan\_id(D)> <duty(D)|auto> fan\_id=1, System Fan1 fan\_id=2, System Fan2**

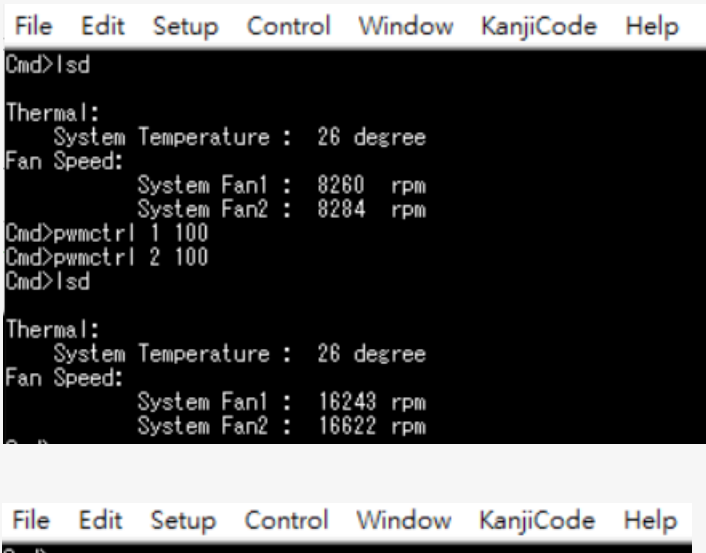

......<br>Cmd>pwmctrl 1 auto Fan1: smart fan enable

Caution: The 8Bays JBOD implemented smart fan control, it isn't suggested to set FAN PWM manual unless for stress testing purpose.

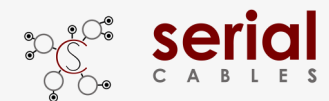

**ssdpwr Command**

Slot power status checking and ON/OFF control. Usage: Usage: ssdpwr [<slot(D)> <on | off>]

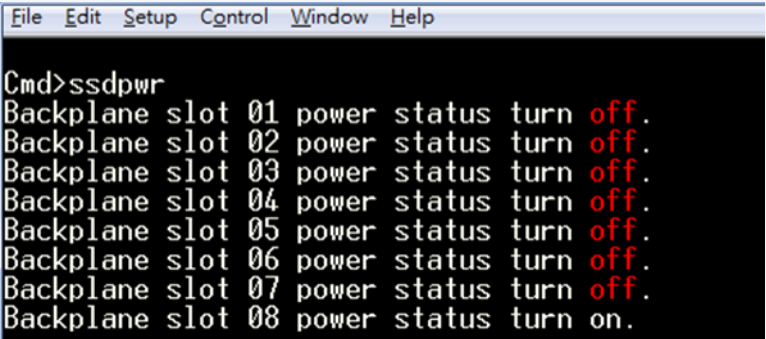

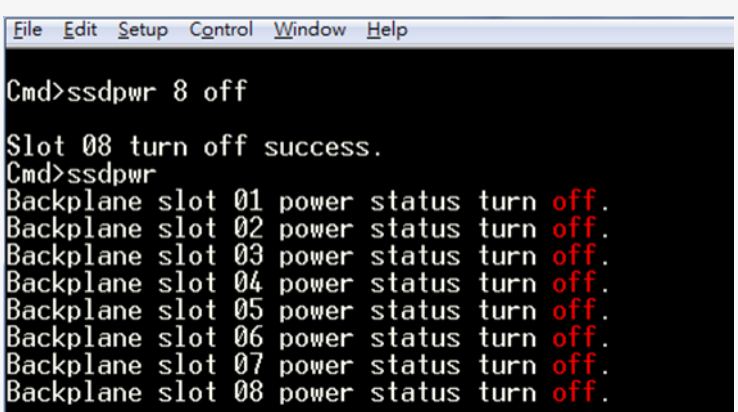

The slot power will be turned off automatically, when drive is plugging out from slot. The use case of power control command is when drive is plugging into slot.

#### **showtype Command**

Shows the Back plane board type in passive 8bays JBOD **Usage: showtype**

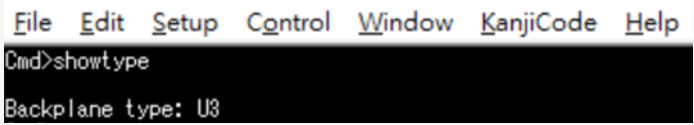

Note: Passive 8bays JBOD only support in U3 back plane board

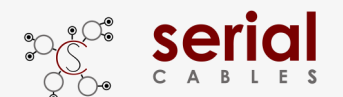

### **buz Command**

The command is for controlling the buzzer on SAS4 JBOD. **Usage: buz <on|off|en|dis>** [en]: enable the buzzer function [dis]: disable the buzzer function [on]: set buzzer to beep in one time [off]: mute buzzer beeping

File Edit Setup Control Window Help Cmd>buz<br>Buzzer status:disable

 $\overline{\text{Cmd}}$ File Edit Setup Control Window Help

Cmd>buz on<br>OK, turn on buzzer  $\text{Cmd}$ 

File Edit Setup Control Window Help Cmd>buz off<br>OK, turn off buzzer<br>Cmd>∎

File Edit Setup Control Window Help

Cmd>buz en<br>OK, enable buzzer<br>Cmd>

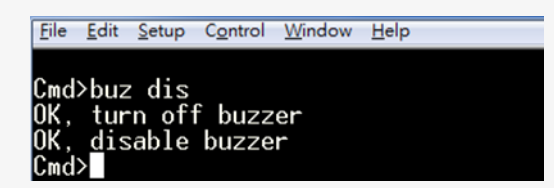

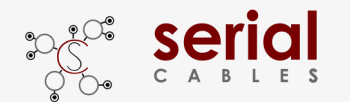

# Serial SAS4 8bay Passive JBOD

### **scan Command**

Scan all of I2C devices in SAS4 JBOD.

#### **Usage: scan**

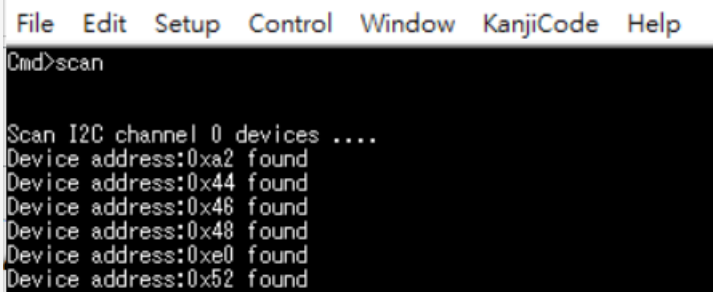

#### **ver Command**

Show S/N, company and model names and the FW version for uP. **Usage: ver**

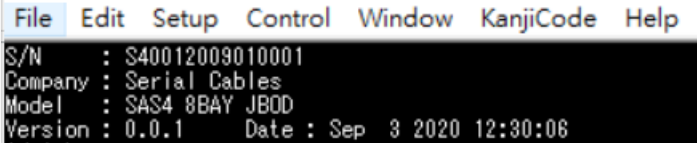

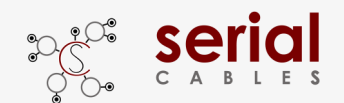

# Serial SAS4 8bay Passive JBOD

### **eventmask Command**

Use for following events mask

Usage: eventmask <event ID> <on | off>

- Event ID from 1 to 3
- 1. System Fan Event
- 2. System Fan1 Event
- 3. System Fan2 Event

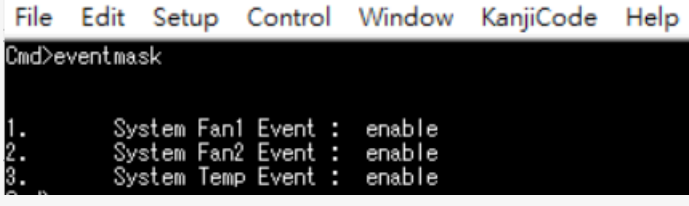

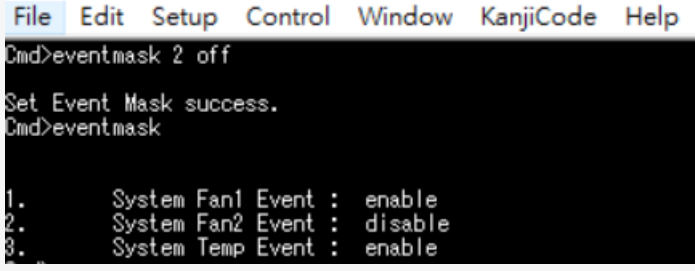

#### **reset Command**

uP FW reset

**Usage: reset**

File Edit Setup Control Window Help

Cmd>reset<br>System Reset...<br>Cmd>